#### **SLURM – Advanced Usage**

March 13, 2024

<span id="page-1-0"></span>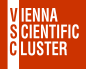

#### **[Bad Job Practices](#page-1-0)**

```
\blacksquare job submissions within a loop (take a long time)
```

```
for i in {1..1000}
do
    sbatch job.sh $i
done
```
loop inside job script (sequence of mpirun commands): for i in {1..1000} do mpirun -np 16 my\_program \$i done

<span id="page-2-0"></span>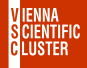

submit/run a series of independent jobs via a single SLURM script

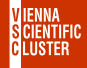

- submit/run a series of independent jobs via a single SLURM script
- each job in the array gets a unique identifier (SLURM\_ARRAY\_TASK\_ID) based on which various workloads can be organized

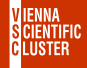

- submit/run a series of independent jobs via a single SLURM script
- **E** each job in the array gets a unique identifier (SLURM\_ARRAY\_TASK\_ID) based on which various workloads can be organized
- **example (job** array vsc5.sh), 10 jobs, SLURM ARRAY TASK  $ID=1,2,3...$  10

```
\#!/bin/bash
#SBATCH -J array
#SBATCH -N 1
#SBATCH --array 1-10
```
echo "Hi, this is array job number" \$SLURM\_ARRAY\_TASK\_ID sleep \$SLURM\_ARRAY\_TASK\_ID

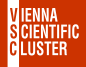

#### ■ independent jobs: 1, 2, 3 . . . 10

#### $VSCE >$  squeue  $V$   $VSC$

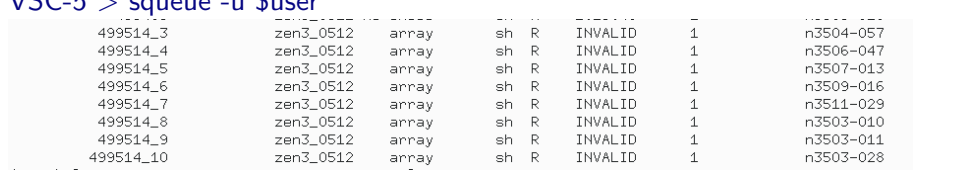

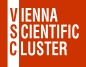

#### ■ independent jobs: 1, 2, 3 . . . 10

#### $VSC_5 \searrow$  squeue -u  $\ell$ user

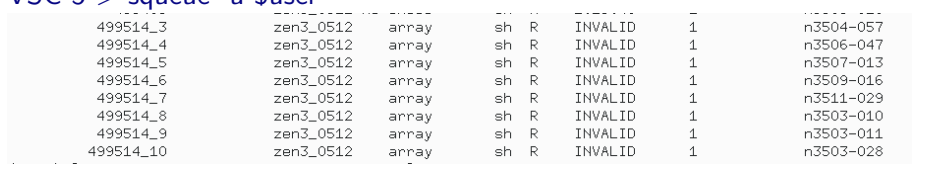

#### corresponding SLURM output files

#### $VSC-5 >$  ls slurm-\*

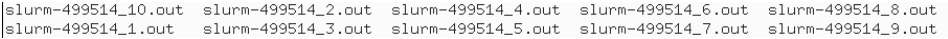

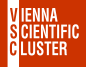

#### ■ independent jobs: 1, 2, 3 . . . 10

#### $VSC-5$   $>$  squeue -u  $$$ user

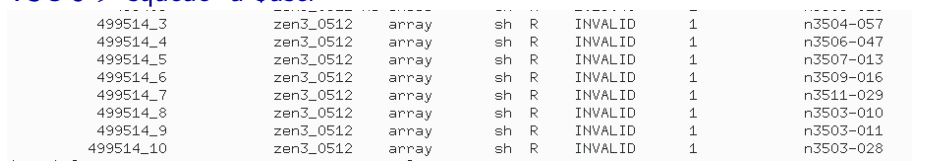

#### corresponding SLURM output files

 $VSC-5 >$   $\frac{1}{5}$  S slurm-\*<br>|slurm-499514\_10.out slurm-499514\_2.out slurm-499514\_4.out slurm-499514\_6.out slurm-499514\_8.out slurm-499514\_1.out slurm-499514\_3.out slurm-499514\_5.out slurm-499514\_7.out slurm-499514\_9.out|

#### $\blacksquare$  explicit content of a single SLURM output file

 $VSC-5 > cat$  slurm-499514  $8.$ out Hi, this is array job number 8 **4**

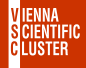

#### **fine-tuning via builtin variables (SLURM\_ARRAY\_TASK\_MIN,** SLURM\_ARRAY\_TASK\_MAX etc)

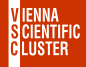

- **fine-tuning via builtin variables (SLURM\_ARRAY\_TASK\_MIN,** SLURM\_ARRAY\_TASK\_MAX etc)
- example of going in chunks of a certain size, e.g.  $5$ , SLURM\_ARRAY\_TASK\_ID=1,6,11,16 #SBATCH --array 1-20:5

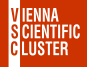

- **Fine-tuning via builtin variables (SLURM\_ARRAY\_TASK\_MIN,** SLURM\_ARRAY\_TASK\_MAX etc)
- example of going in chunks of a certain size, e.g.  $5$ , SLURM\_ARRAY\_TASK\_ID=1,6,11,16 #SBATCH --array 1-20:5
- **E** example of limiting number of simultaneously running jobs to 2 (perhaps for licences) #SBATCH --array 1-20:5%2

<span id="page-11-0"></span>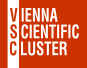

use an entire compute node for several independent jobs

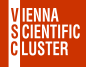

 $\blacksquare$  use an entire compute node for several independent jobs

example single node multiple jobs vsc5.sh:

```
\#!/bin/bash
#SBATCH -J snglcre
#SBATCH -N 1
#SBATCH -p zen3 0512
#SBATCH --gos zen3 0512
```

```
for ((i=1; i<=128; i++)do
```

```
stress --cpu 1 --timeout $i &
done
```

```
wait
```
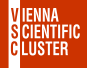

■ & is important ! sends the process into the background so that the script can continue

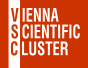

- $\bullet$  & is important ! sends the process into the background so that the script can continue
- "wait" is also important ! waits for all processes in the background to terminate before moving on

<span id="page-15-0"></span>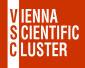

# **[Combination of Array and Single Core Job](#page-15-0)**

example combined  $\overline{a}$  array multiple jobs vsc5.sh:

```
. . .
#SBATCH -N 1
#SBATCH --array 1-384:128
j=$SLURM_ARRAY_TASK_ID
((i+=127))for ((i=$SLURM$ ARRAY} TASK ID; i<=$i; i++))
do
   stress --cpu 1 --timeout $i &
done
wait
```
<span id="page-16-0"></span>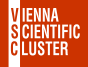

#### **[Exercises](#page-16-0)**

Files are located in folder examples/05 submitting batch jobs

- **n** look into "job array vsc[4, 5].sh" and modify it such that the considered range is from 1 to 20 but in steps of 5
- look into "single\_node\_multiple\_jobs\_vsc[4,5].sh" and also change it to go in steps of 5
- run "combined\_array\_multiple\_jobs\_vsc[4*,* 5].sh" and check whether the output is reasonable

<span id="page-17-0"></span>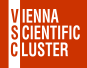

# **[Job Script Enhancements](#page-17-0)**

#### usage of corresponding environmental variables

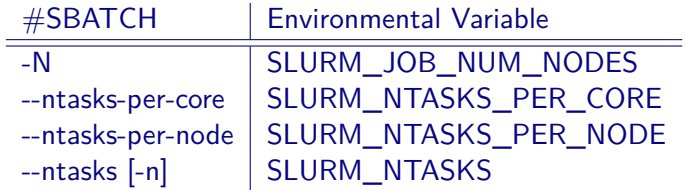

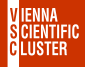

# **[Job Script Enhancements](#page-17-0)**

#### usage of corresponding environmental variables

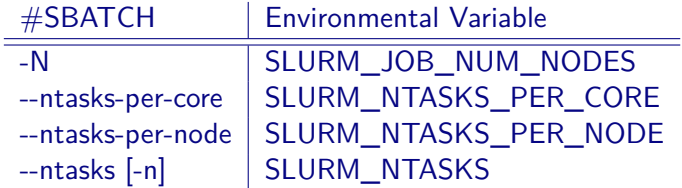

#### **E** email notifications

*. . .*

#SBATCH --mail-user yourmail@example.com #SBATCH --mail-type BEGIN,END

<span id="page-19-0"></span>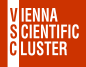

# **[Submission Scripts Tuning](#page-19-0)**

 $\blacksquare$  using time constraints less than maximum runtime

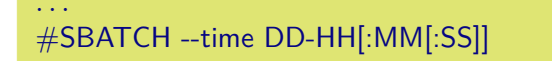

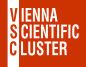

# **[Submission Scripts Tuning](#page-19-0)**

 $\blacksquare$  using time constraints less than maximum runtime

```
. . .
#SBATCH --time DD-HH[:MM[:SS]]
```
**backfilling:** 

the specified time is an estimate of your required computing time; if this is shorter than the default runtime (mostly 72h) SLURM may squeeze it in on idle nodes waiting for a larger job;

<span id="page-21-0"></span>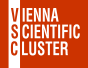

core-h accounting is done for the entire period of reservation

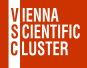

core-h accounting is done for the entire period of reservation

■ contact support@vsc.ac.at

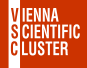

core-h accounting is done for the entire period of reservation

- contact support@vsc.ac.at
- $\blacksquare$  reservations are named after the project id

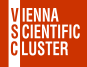

■ core-h accounting is done for the entire period of reservation

- contact support@vsc.ac.at
- $\blacksquare$  reservations are named after the project id

check for reservations VSC-5> scontrol show reservations

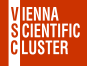

core-h accounting is done for the entire period of reservation

- contact support@vsc.ac.at
- $\blacksquare$  reservations are named after the project id
- check for reservations VSC-5> scontrol show reservations
- using reservations

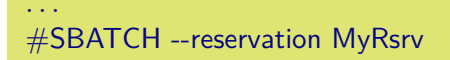

<span id="page-26-0"></span>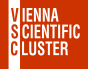

#### **[Job Dependencies](#page-26-0)**

**1.** Submit first job and get its  $\langle$ job\_id $\rangle$ 

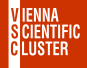

## **[Job Dependencies](#page-26-0)**

- **1.** Submit first job and get its  $\langle$ job id $\rangle$
- **2.** Submit dependent job using the just received parent  $\langle$ job\_id $\rangle$

```
#!/bin/bash
#SBATCH -J myjb
#SBATCH -N 2
\#SBATCH -d afterany:\ltjob id>mpirun -np 256 my_prog
. . .
```
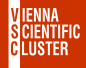

## **[Job Dependencies](#page-26-0)**

- **1.** Submit first job and get its  $\langle$ job id $\rangle$
- **2.** Submit dependent job using the just received parent  $\langle$ job  $id \rangle$

```
#!/bin/bash
#SBATCH -J myjb
#SBATCH -N 2
\#SBATCH -d afterany:\ltjob id>mpirun -np 256 my_prog
. . .
```
**3.** continue with **2.** for further dependent jobs

<span id="page-29-0"></span>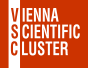

**n** important issue to place various processes correctly on individual cores

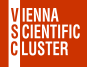

**n** important issue to place various processes correctly on individual cores

use only a few processes per node if memory demand is high

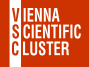

- important issue to place various processes correctly on individual cores
- use only a few processes per node if memory demand is high
- details: [https://wiki.vsc.ac.at/doku.php?id=doku:slurm\\_corepinning](https://wiki.vsc.ac.at/doku.php?id=doku:slurm_corepinning)

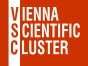

**n** important issue to place various processes correctly on individual cores

- use only a few processes per node if memory demand is high
- details: [https://wiki.vsc.ac.at/doku.php?id=doku:slurm\\_corepinning](https://wiki.vsc.ac.at/doku.php?id=doku:slurm_corepinning)

```
■ "srun" example 2 nodes with two MPI processes each
   \#!/bin/bash
   #SBATCH -J myjb
   #SBATCH -N 2
   #SBATCH --tasks-per-node 2
```
srun --cpu\_bind map\_cpu:0,64 ./my\_mpi\_program

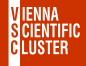

**I** "INTEL MPI" example 2 nodes with two MPI processes each

```
#!/bin/bash#SBATCH -J myjb
#SBATCH -N 2
#SBATCH --tasks-per-node 2
```

```
export I_MPI_PIN_PROCESSOR_LIST=0,64
mpirun -np 4 ./my_mpi_program
```
<span id="page-34-0"></span>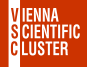

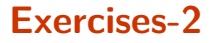

check for available reservations. If there is one available, use it

specify an email address that notifies you when your job has finished